# **ALIGAT()R**

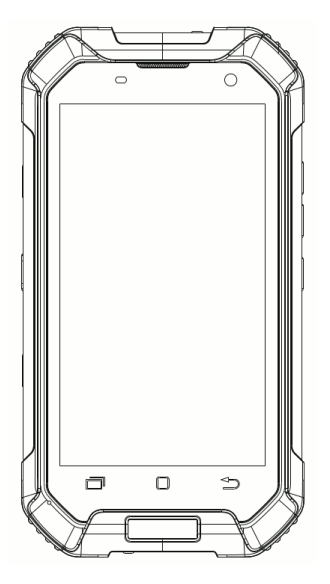

# *RX550 eXtremo* **Kurzanleitung Rychlý návod k použití Rýchly návod k použití**

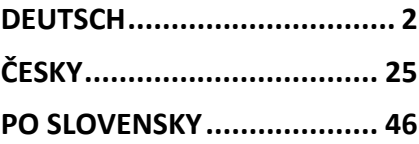

<span id="page-1-0"></span>Google, Google Play and Android are trademarks of Google Inc.

Google, Google Play a Android jsou ochranné známky společnosti Google Inc.

Google, Google Play und Android sind Marken von Google Inc.

Google, Google Play a Android sú ochrannými známkami spoločnosti Google Inc.

## **DEUTSCH**

## **Inhalt**

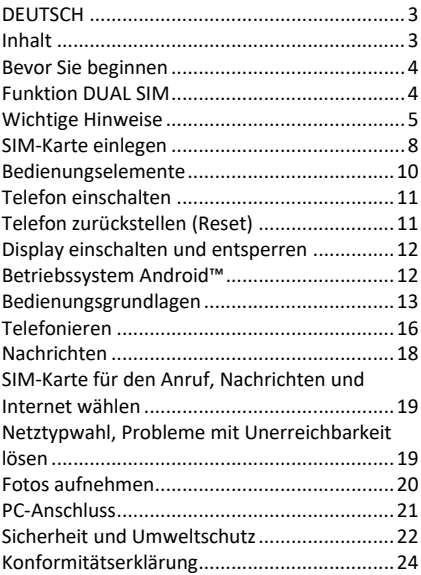

## **Bevor Sie beginnen**

**Wir bedanken uns für den Kauf des Mobiltelefons ALIGATOR.** Bitte lesen Sie diese Kurzanleitung durch, bevor Sie das Telefon benutzen, und beachten Sie die beschriebenen Hinweise.

Weitere Informationen finden Sie auf unserer Webseite: [www.aligator-europe.eu](http://www.aligator.tel/)

## **Funktion DUAL SIM**

Ihr Telefon ermöglicht die Verwendung von zwei SIM-Karten. Wird nur eine SIM-Karte eingelegt, verhält sich das Gerät wie ein herkömmliches Telefon.

Werden zwei SIM-Karten eingelegt, sind beide gleichzeitig aktiv. Sie sind dann unter den Rufnummern der beiden Karten erreichbar. Beide SIM-Karten sind aktiv, ohne dass ein Umschalten notwendig ist.

## **Wichtige Hinweise**

- Das Telefon ist als überaus beständig konstruiert. Dennoch wird geraten das Telefon mit Vernunft zu nutzen. Schützen Sie es von Stürzen, mechanischer Beschädigung, Schmutz und extremen Temperaturen. Vor allem das Display sollte vor Schlägen, Stoßen, usw. Geschützt werden! Das Display kann auch bei einem robusten Outdoor-Handy z.B. durch Aufprall kaputtgehen!
- Ihr Telefon is wasserfest (gilt nur für Süßwasser) unter Voraussetzung, daß alle Konnektor-Kappen richtig angebracht sind und kein Schmutz eine gute Abdichtung verhindert. Dennoch raten wir das Wasser wenn möglich zu meiden.
- Nach einem Kontakt mit dem Wasser sollte das Telefon umgehend getrocknet werden. Vorzugsweise sollen alle Fugen, Falten, Hörer-, Mikrofon- und Lautsprecheröffnungen müssen vor weiterem Betrieb sorgfältig abgetrocknet werden.
- Die Rückabdeckung sollte niemals abgenommen werden solange die Umgebung feucht ist.
- Beim Wasserkontakt wird geraten vor dem kompletten Abtrocknen grundsätzlich die Manipulation mit dem Gerät zu minimalisieren, wo möglich keine Tasten zu drücken und auf keinem Fall die Kappen/ Stopfbuchsen zu verstellen!
- Das Telefon darf nicht an Orten eingeschaltet und benutzt werden, wo dies verboten ist.
- Benutzen Sie Ihr Telefon nicht während Sie ein Fahrzeug führen.
- Das Telefon darf nicht in der Nähe von medizinischen Geräten oder Gesundheitseinrichtungen benutzt werden, bevor Sie keine Bestätigung haben, dass die Telefonstrahlung keine Funktionen beeinflusst.
- Ein Mobiltelefon kann die Funktion von Herzschrittmachern und anderen implantierten Geräten beeinflussen! Vor der Benutzung ist eine Rücksprache mit Ihrem Arzt unbedingt erforderlich!
- Schalten Sie das Telefon im Flugzeug immer aus.
- Benutzen Sie das Telefon nicht an Tankstellen. Schalten Sie das Telefon in der Nähe von explosiven Stoffen immer aus.
- Verwenden Sie nur den Originalakku vom Hersteller. Andernfalls droht Beschädigung oder Explosionsgefahr.
- Setzen Sie den Akku nicht dem offenen Feuer oder Temperaturen über 60°C aus, ansonsten besteht Explosions- oder Brandgefahr.
- SAR: Das Telefon erfüllt die gesetzlichen Richtlinien für die maximale elektromagnetische Strahlung.
- Wenn Sie das Telefon mind. 2,5 cm vom Körper entfernt halten, senken Sie signifikant die Menge des elektromagnetischen Feldes, dem Ihr Körper ausgesetzt ist.
- Gehen Sie mit dem Telefon sorgfältig um, schützen Sie es und das Zubehör vor einem Fall auf den Boden, vor mechanischer Beschädigung, Beschmutzung und extremen Temperaturen. Zerlegen Sie niemals das Gerät.
- Befestigen Sie Ihr Telefon oder seinen Halter niemals im Bereich über einem Airbag im Auto.
- Bewahren Sie das Telefon in sicherer Entfernung zu Kindern auf. Es enthält Kleinteile, die verschluckt werden können

und die zu einer Verletzung führen könnten.

- Nichteinhaltung dieser Hinweise kann unter Umständen zum Garantieverlust führen!
- Software und Hardware des Telefons werden laufend aktualisiert. Der Hersteller behält sich vor, Veränderungen vorzunehmen, ohne auf diese vorher hinzuweisen.
- Weitere aktuelle Informationen auf der Webseite[: www.aligator-europe.eu](http://www.aligator.tel/)

## **SIM-Karte einlegen**

Lösen Sie die zwei Schrauben die die Rückabdeckung halten und nehmen Sie die Abdeckung ab.

Zunächst legen Sie eine oder zwei SIM-Karten in die entsprechenden Halterungen ein. Symbole an den Halterungen zeigen an, in welcher Richtung die SIM-Karten einlegt werden sollen.

Das Telefon verfügt über zwei Micro-SIM Positionen. Optional können Sie auch eine Micro SD Speicherkarte ins Telefon einsetzen.

Legen Sie die Rückabdeckung wieder an. Die beiden Schrauben müssen fest angezogen sein um die Wasserdichtigkeit zu gewährleisten. Vorsicht aber beim anziehen, das Gewinde kann durch zu hohen Anzugsmoment beschädigt werden!

Zum Anziehen benutzen Sie den mitgelieferten Schraubendreher (für einige Märkte nur als Optionalzubehör erhältlich). Mechanische Beschädigung des Schraubengewindes oder andere Beschädigungen durch zu hohe Anziehkraft sind nicht durch Garantie gedeckt.

## **Bedienungselemente**

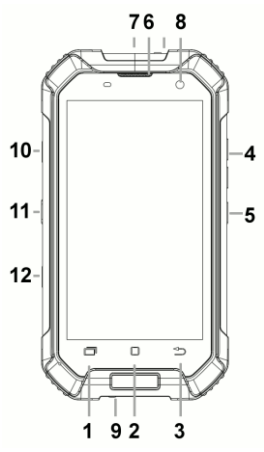

- 1. Taste Laufende Applikationen
- 2. Taste Home
- 3. Taste Zurück
- 4. Taste Lautstärkensteuerung
- 5. Taste Ein / Aus
- 6. Telefonhörer
- 7. Anschluss für Kopfhörer
- 8. Frontkamera
- 9. Anschluss Micro USB
- 10. Taste Kamera
- 11. Taste PTT
- 12. Taste SOS

## **Telefon einschalten**

Stellen Sie sicher daß der Sicherheitsschalter eingeschaltet ist. Um das Telefon einzuschalten, drücken Sie die Taste Ein / Aus (5). Der Startvorgang kann eine Weile dauern.

Nach dem ersten Einschalten erscheint der Installationsassistent. Wählen Sie die Sprache aus und fahren nach Anweisung am Bildschirm fort.

Um das Telefon auszuschalten, drücken und halten Sie die Taste (5) bis auf dem Display die Frage nach dem Ausschaltvorgang erscheint. Bestätigen Sie diese, wird das Gerät heruntergefahren und ausgeschaltet.

## **Telefon zurückstellen (Reset)**

Reagiert das Gerät nicht oder brauchen Sie einen Neustart erzwingen drücken Sie und hlaten Sie die Einschalttaste (5) so lange bis das Telefon neu startet.

## **Display einschalten und entsperren**

Der Bildschirm schaltet nach einer bestimmten Zeit Inaktivität automatisch ab. Sie schalten ihn wieder ein, indem Sie die Taste (5) drücken.

Nach der Aktivierung des Bildschirms muss dieser entsperrt werden. Berühren Sie das Schloss-Symbol am Display und wischen Sie nach oben (Hauptbildschirm), nach links (Anrufe) oder nach rechts (Fotokamera). Die Displaysperre wird aufgehoben.

## **Betriebssystem Android™**

Ihr Telefon ist mit dem Betriebssystem Android™ ausgestattet. Streng genommen handelt es sich um einen kleinen Computer, der über das Internet Zugang zu diversen kleinen, häufig kostenlosen, Programmen (Apps) hat. Am einfachsten erhalten sie diese unter Google Play™ store.

## **Bedienungsgrundlagen**

## **Bedeutung der Tasten (1) bis (3)**

- **(1) Laufende Applikationen** Sie dient zur Anzeige der zuletzt gestarteten Apps. Langes Drücken: Anzeige der verfügbaren Optionen auf dem Hauptbildschirm bzw. in der aktuellen App.
- **(2) Home:** Drückt man die Taste kurz, gelangt man zum Hauptbildschirm. Drückt man sie länger, erscheint die Suche.
- **(3) Zurück:** Sie dient zur Rückkehr von aktueller Bildschirmansicht zur letzten Ansicht (Übergang zum letzten Bildschirm, Schließen der Optionen u.a.)

### **Systembedienung**

Ihr Telefon lässt sich einerseits mit den bereits beschriebenen Tasten bedienen, andererseits hauptsächlich über den Touch-Bildschirm.

Auswahl der Apps am Bildschirm, Bestätigung der Dialogfenster und grafischer Tasten erfolgen über Berührung des Displays mit dem Finger.

#### **Der Hauptbildschirm**

Eine ähnliche Rolle wie bei Ihrem PC der Desktop spielt hier der mehrseitige Startbildschirm. Wischen Sie mit dem Finger nach links oder rechts, um zwischen den Seiten zu wechseln.

Auf dem Startbildschirm lassen sich Icons für Apps oder sog. Widgets ablegen. Widgets sind grafische Minianwendungen, die eine Anzeige von gewissen Daten oder Bedienungselementen ermöglichen, z.B. Uhrzeit, Wetter oder Musiksteuerung.

#### **Das Benutzerkonto**

Um das System sinnvoll zu nutzen, wird empfohlen ein Benutzerkonto Google™ anzulegen:

- 1. Tippen Sie auf Einstellungen (Piktogramm mit dem Zahnrad).
- 2.Wählen Sie aus der Liste den Punkt **Konten**, weiter **Konto hinzufügen**
- 3. Folgen Sie den Anweisungen auf dem Bildschirm.

## **Apps**

Zur Grundausstattung gehören Apps für Telefonieren, Kurznachrichten, E-Mail und viele andere nützliche und unterhaltsame Anwendungen.

Für das System Android existieren Tausende von Apps, allerdings müssen nicht notwendigerweise alle davon korrekt mit dem Telefon funktionieren. Bevor Sie eine kostenpflichtige App erwerben, testen Sie die kostenlose Variante davon.

#### **Meldungen in der Statusleiste**

Am oberen Rand des Bildschirms finden Sie die sog. Statusleiste. Dort werden Zeit, Akkustand und viele weitere Informationen angezeigt, z.B. Informationen über neue Nachrichten und weitere Meldungen des Systems oder der Apps. Die Statusleiste können Sie per Fingerwisch nach unten ziehen und ausklappen. Dadurch sehen Sie eine detaillierte Übersicht über alle

Meldungen sowie Nachrichten und können einige Funktionen des Telefons steuern.

### **Telefoneinstellungen**

Einzelne Funktionen des Telefons können Sie im Menü **Einstellungen** steuern. Tippen Sie auf dem Hauptbildschirm auf die Taste **Menü (1)** und wählen anschließend **Einstellungen**.

# **Telefonieren**

### **Nummer wählen**

Tippen Sie auf dem Hauptbildschirm das Bild des Telefonhörers an. Es erscheint ein Ziffernblock ähnlich einem echten Telefon. Tippen Sie nun auf das Tastatur-Symbol im unteren Teil des Bildschirms, damit die Tastatur erscheint.

Nun können Sie die gewünschte Telefonnummer eingeben. Die virtuellen Tasten sind mit Buchstaben belegt, Sie können also ebenfalls direkt den Namen eingeben. Nach Drücken der einzelnen Tasten erscheinen sowohl die Nummer als auch der entsprechende Name, falls dieser im Telefonbuch gespeichert ist.

Weiter unten finden Sie das Symbol des Telefonhörers. Wenn Sie darauf tippen, wird die zuvor eingegebene Nummer gewählt und Telefongespräch eingeleitet.

#### **Gespräche annehmen und abweisen**

Bei einem ankommenden Gespräch erscheinen auf dem Bildschirm die Rufnummer (falls die Rufnummern-Übertragung aktiviert ist) und das Symbol für Telefonhörer. Schieben Sie den Telefonhörer nach rechts, nehmen Sie das Gespräch an. Eine Bewegung nach links in Richtung des roten Hörers weist das Gespräch ab.

Bei einem ankommenden Gespräch während Sie mit dem Telefon arbeiten erscheint die Anrufs Benachrichtigung als Dialogfenster mit den Tasten für "Antworten" und "Ablehnen".

#### **Verlauf und Beenden des Gesprächs**

Legen Sie das Telefon ans Ohr an, schaltet der Bildschirm automatisch ab. Entfernen Sie das Telefon vom Ohr, wird das Display wieder aktiv.

Das Gespräch beenden Sie durch Tippen auf die rote Taste auf dem Bildschirm.

## **Nachrichten**

- 1.Drücken Sie das Symbol SMS/MMS im unteren Teil des Displays.
- 2. Es erscheint die Liste der empfangenen und verschickten Nachrichten SMS bzw. MMS.
- 3.Drücken Sie das Icon mit symbol **+**, das eine neue Nachricht symbolisiert.
- 4.Geben Sie im oberen Feld den Namen oder Rufnummer des Empfängers und unten den Text der Nachricht ein.
- 5.Die Nachricht verschicken Sie, indem Sie den Pfeil rechts unten drücken.

Ähnlich wie bei Anrufen können Sie über das Herunterziehen und Ausklappen der Statusleiste wählen, welche der beiden SIM-Karten für den Versand der Nachricht gewählt wird.

# **SIM-Karte für den Anruf, Nachrichten und Internet wählen**

Tippen Sie auf dem Hauptbildschirm auf Icon Einstellungen an und wählen Sie "SIM-Karten". Nun können Sie die jeweilige SIM-Karte für Anrufe, Nachrichten und Internet festlegen.

# **Netztypwahl, Probleme mit Unerreichbarkeit lösen**

Sie können beim Telefon einstellen welche Netzvarianten benutzt werden (2G, 3G oder 4G, bzw. automatische Umschaltung). Falls Sie unter bestimmten Bedingungen Probleme mit Erreichbarkeit des Gerätes für kommende oder abgehende Anrufe trotz angezeigter guter Signalstärke merken, führen Sie ein Neustart durch bzw. versuchen Sie vorläufig die 4G Netzverbindung deaktivieren:

Tippen Sie auf dem Hauptbildschirm das Symbol des Zahnrades (Einstellungen) an und wählen Sie in der Sektion **Drahtlos&Netzwerke** die Zeile ... **Mehr** und

dann **Mobilfunknetze**. Hier legen Sie den gewünschten Netzwerktyp für SIM1 und SIM2 fest. Dazu tippen Sie jeweils die Wahl **Bevorzugter Netzwerktyp** an. Anschließend markieren Sie die Position **GSM/WCDMA auto** (2G/3G) oder **GSM only** (nur 2G).

## **Fotos aufnehmen**

Tippen Sie auf das Symbol der Kamera oder drücken Sie länger die Auslöser-Taste (10) am Geräterand Wählen Sie das Motiv und tippen mit dem Finger die Stelle am Bildschirm an, die fokussiert werden soll. Sie können auch abwarten, bis die Kamera das Bild scharfgestellt hat. Anschließend drücken Sie den Auslöser (Symbol  $\mathbb S$  am Display).

**Beachten Sie: Stellen Sie das Motiv zuerst scharf und drücken erst dann den Auslöser, ansonsten werden die Fotos unscharf aufgenommen.**

## **PC-Anschluss**

Für den Anschluss an einen üblichen PC werden keine Treiber benötigt (gilt für Windows Vista, 7 und neuere).

Gehen Sie folgendermaßen vor:

- 1.Verbinden Sie das Telefon und Ihren PC mit dem mitgelieferten Kabel.
- 2. Ziehen Sie die Statusleiste nach unten und drücken Sie auf die Meldung "Verbunden als…"
- 3. Eine Anschluß-Mode Auswahl wird geöffnet. Wir empfehlen die MTP Media Variante.
- 4.Das Telefon meldet sich am PC als "Mediengerät" an.
- 5.Auf den internen Telefonspeicher sowie auf die SD-Karte kann jetzt der Computer zugreifen.

Der interne Telefonspeicher und die SD-Speicherkarte werden am PC unter Laufwerke  $\rightarrow$  Tragbare Geräte  $\rightarrow$  RX550 angezeigt.

Sie beenden die Verbindung, indem Sie das USB-Kabel trennen.

## **Sicherheit und Umweltschutz**

### **Gebrauchte Elektrogeräte**

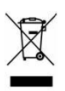

Ihr Telefon ist ein elektronisches Gerät. Das bedeutet, dass man damit nicht wie mit Hausmüll umgehen darf.

**Die Entsorgung darf nicht über den Hausmüll erfolgen!!!**

Das Gerät muss zur Entsorgung bei zuständigen Sammelstellen abgegeben werden, die ein Recycling oder eine ökologische Verwertung veranlassen.

Sie handeln ordnungswidrig, wenn Sie diese Richtlinien nicht einhalten. Das Produkt kann Stoffe enthalten, die unsere Umwelt schädigen können – die korrekte Entsorgung ist deswegen unbedingt notwendig.

Mehr Informationen über Entsorgung gebrauchter Elektronikgeräte erhalten Sie bei Ihrem Verkäufer oder den zuständigen Behörden.

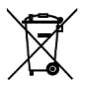

**Entsorgung des Akkus** Verbrauchte Akkus gehören nicht in den Hausmüll!!!

Akkus können umweltschädliche Stoffe enthalten. Zur Entsorgung übergeben Sie das Produkt an zuständige Sammelstellen, die eine ökologische Verwertung veranlassen. Alternativ können Sie den Akku bei Ihrem Händler zurückgeben. Der Akku darf nicht dem Feuer ausgesetzt werden, Temperaturen über 60°C können eine Explosion verursachen.

**Sie handeln ordnungswidrig, wenn Sie diese Anweisungen nicht beachten!**

# **0700**

## **Konformitätserklärung**

#### **Nr. 20/2/2017**

nach der Richtlinie EU R&TTE, 1999/5/EC

Produkt: Mobiltelefon für GSM, WCDMA-Netz & LTE Handelsbezeichnung: ALIGATOR RX550 Importeur: ADART COMPUTERS s.r.o. Sokolovská 161, 180 00 Praha 8, ID 25074547

Das vorliegende Produkt ist ein Mobiltelefon und ist für zur Benutzung in verkehrsüblicher Umgebung bestimmt, dies gilt auch für die Lagerung. Der Importeur erklärt hiermit, dass das Produkt bei verkehrsüblicher Benutzung sicher ist und bei seiner Herstellung eine Übereinstimmung des Produkts mit den Grundanforderungen und technischer Dokumentation sichergestellt wurde. Für die Konformitätsbewertung wurden die entsprechenden harmonisierten Normen verwendet.

Die Prüfung wurde protokolliert von: PHOENIX TESTLAB GmbH, Königswinkel 10, 32825 Blomberg.

Das Produkt ist mit dem europäischen Kennzeichen CE 0700 in Übereinstimmung mit den Richtlinien der Europäischen Union gekennzeichnet. Den vollständigen Text bzgl. der Übereinstimmung mit den harmonisierten Normen können Sie der Webseite entnehmen[: www.aligator-europe.eu](http://www.aligator.tel/)

Prag, 20.2.2017

………………………………………. ADART COMPUTERS s.r.o.

# <span id="page-24-0"></span>**ČESKY**

## **Obsah**

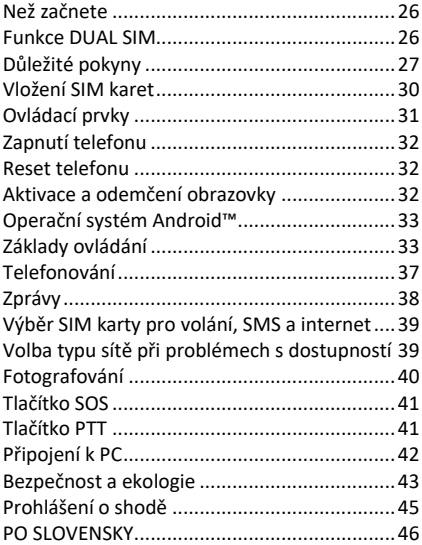

# **Než začnete**

**Děkujeme Vám za zakoupení mobilního telefonu ALIGATOR.** Prosíme, než začnete, prostudujte si tento rychlý návod k použití Vašeho telefonu a zejména se seznamte s uvedenými **důležitými pokyny**.

Více informací, návody, rady apod. získáte na našich webových stránkách: [www.aligator.cz/podpora](http://www.aligator.cz/podpora)

## **Funkce DUAL SIM**

Váš telefon je umožňuje vložení jedné nebo dvou SIM karet. Při vložení jedné SIM karty se telefon chová jako běžný telefon.

Pokud však vložíte SIM karty dvě, jsou obě SIM karty aktivní současně, bude tedy možné se Vám dovolat na obě dvě SIM karty, není třeba žádného přepínání, obě SIM karty budou na příjmu.

## **Důležité pokyny**

- Přestože je telefon velmi odolný, zacházejte s telefonem a příslušenstvím opatrně, chraňte jej před pádem na zem, mechanickým poškozením, nečistotami a extrémními teplotami. Zejména chraňte displej telefonu před nárazy a údery! Nikdy telefon ani příslušenství nerozebírejte! Pamatujte, že i u odolného telefonu se displej může při nárazu poškodit!
- Váš telefon je vodotěsný (neplatí pro slanou vodu), za předpokladu, že krytky všech otvorů jsou řádně nasazeny a utěsněny. Přesto jej pokud možno chraňte před vodou. V případě styku popř. ponoření do vody jej ihned jak je to možné z vody vyjměte a osušte.
- Při nasazování všech krytek se vždy důkladně přesvědčte, že na těsnění krytek není žádná nečistota, že krytky správně těsní a jsou zcela nasazeny.
- Dostal-li se telefon nebo jeho část do styku s vodou, pečlivě jej osušte, než jej začnete opět používat. Zejména osušte všechny záhyby, spáry a otvory pro reproduktor,

sluchátko či mikrofon. Nikdy neotvírejte krytku na zadní straně telefonu poté, o telefon přišel do styku s vodou, aniž byste ji a její okolí před tím řádně osušili.

- V případě kontaktu s vodou s telefonem nemanipulujte, nemačkejte žádná tlačítka a nemanipulujte s krytkami otvorů.
- Nezapínejte a nepoužívejte telefon v místech, kde je to zakázáno
- Nepoužívejte telefon během řízení vozidla
- Telefon nepoužívejte blízkosti osobních nebo lékařských či zdravotnických zařízení aniž budete mít potvrzení, že rádiové vysílání telefonu neovlivňuje jejich činnost.
- Mobilní telefon může ovlivňovat funkci kardiostimulátorů a jiných implantovaných přístrojů – poraďte se se svým lékařem ohledně jeho použití.
- Vždy vypněte telefon v letadle
- Nepoužívejte telefon u čerpací stanice pohonných hmot, vždy vypněte telefon v blízkosti výbušnin.
- Vždy používejte jen originální baterie dodané výrobcem. Nebezpečí zničení telefonu či dokonce exploze.
- Baterii nevhazujte do ohně ani ji nevystavujte teplotám nad +60°C hrozí nebezpečí výbuchu či požáru.
- SAR telefon splňuje předpisy pro max. vyzařování elektromagnetického záření.
- Při telefonování držte telefon alespoň 2,5cm od těla, snížíte tím množství el. mag. záření pohlceného vaším tělem.
- Zacházejte s telefonem a příslušenstvím opatrně, chraňte jej před pádem na zem, mechanickým poškozením, nečistotami a extrémními teplotami. Nikdy je nerozebírejte!
- Neumísťujte telefon popř. jeho držák do prostoru nad airbagem v automobilu.
- Uchovejte mimo dosah dětí a nedovolte jim, aby si s ním hrály. Obsahuje malé součásti, kterými by se mohly udusit nebo poranit.
- Nedodržování výše uvedených pokynů může vést ke ztrátě záruky na přístroj.
- Software i hardware telefonu je průběžně inovován. Dovozce si proto vyhrazuje právo změny návodu i jednotlivých funkcí telefonu bez předchozího upozornění.

 Aktuální informace naleznete na adrese [http://www.aligator.cz](http://www.aligator.cz/)

## **Vložení SIM karet**

Povolte dva šroubky na zadní straně krytu telefonu a sejměte krytku.

Nejprve vložte jednu nebo dvě SIM karty do volných pozic. Obrázky u pozic pro SIM karty znázorňují jakým směrem je třeba SIM kartu vložit.

Telefon je vybaven dvěma pozicemi pro **microSIM** karty. Vedle SIM karet můžete vložit také paměťovou kartu MicroSD.

Krytku nasaďte zpět a přitáhněte šroubky. Šroubky musí být řádně dotaženy, aby byla zajištěna vodotěsnost krytu, ale dotahujte je velmi opatrně, abyste nestrhli jejich závit. Jeli v balení přiložen šroubovák, používejte pro dotahování šroubů vždy jen tento přiložený šroubovák. Stržený závit, přetržení nebo jiné mechanické poškození šroubů není kryto zárukou!

## **Ovládací prvky**

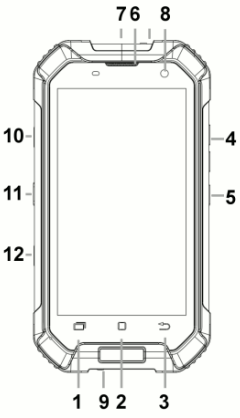

- 1. Tlačítko Spuštěné aplikace
- 2. Tlačítko Hlavní obrazovka
- 3. Tlačítko Zpět
- 4. Tlačítka ovládání hlasitosti
- 5. Tlačítko Zapnutí/Vypnutí
- 6. Sluchátko
- 7. Konektor pro připojení sluchátek
- 8. Přední kamera
- 9. Konektor Micro USB
- 10. Tlačítko fotoaparátu
- 11. Tlačítko PTT
- 12. Tlačítko SOS

## **Zapnutí telefonu**

Pro zapnutí telefonu stiskněte tlačítko Zapnutí/Vypnutí **(5)**. Spuštění telefonu může chvíli trvat.

Při prvním zapnutí se zobrazí průvodce nastavením. Zvolte jazyk a pokračujte podle pokynů na obrazovce.

Pro vypnutí telefonu tlačítko **(5)** stiskněte a přidržte, dokud se neobjeví na displeji okno s dotazem na vypnutí. Potvrďte dotaz a telefon se vypne.

## **Reset telefonu**

Nereaguje-li telefon nebo potřebujete-li provést reset, stiskněte a držte tlačítko Zapnutí/Vypnutí **(5)** tak dlouho, dokud nedojde k restartu telefonu.

## **Aktivace a odemčení obrazovky**

Obrazovka se po chvíli nečinnosti automaticky vypne. Obrazovku zapnete/vypnete krátkým stiskem tlačítka **(5)**. Po aktivaci obrazovky je třeba ji zpravidla odemknout. Přiložte prst na symbol zámku na obrazovce a posuňte jej nahoru, doleva (volání), či doprava (fotoaparát). Obrazovka se odemkne.

## **Operační systém Android™**

Váš telefon je vybaven operačním systémem Android™ . Telefon je ve skutečnosti malým osobním počítačem, který lze připojit k internetu a na který si můžete zcela zdarma instalovat řadu užitečných aplikací. Nejsnáze je získáte pomocí služby obchod Google Play™ store.

# **Základy ovládání**

# **Význam dotykových tlačítek (1) až (3)**

**(1) Spuštěné aplikace** – slouží k zobrazení seznamu naposledy spuštěných aplikací. Po dlouhém stisku zobrazí nabídku položek dostupnou na aktuální obrazovce či ve spuštěné aplikaci

- **(2) Hlavní obrazovka** krátký stisk slouží pro návrat na hlavní obrazovku. Dlouhým stiskem lze zobrazit vyhledávání.
- **(3) Zpět** slouží pro návrat o jednu úroveň zpět. (přechod na předchozí obrazovku, uzavření nabídek, dialogových oken na obrazovce, atd.)

## **Ovládání systému**

Váš telefon se ovládá jednak pomocí výše uvedených tlačítek, ale hlavně pomocí dotykové obrazovky.

Výběr položek na obrazovce, potvrzování dialogových oken a grafických tlačítek na obrazovce se provádí ťuknutím na ně.

#### **Hlavní obrazovka**

Podobně jako na Vašem PC máte k dispozici plochu, na Vašem telefonu tuto funkci plní Hlavní obrazovka. Ta je rozčleněna do více stránek, které můžete zobrazit posouváním prstem do stran.

Na plochu hlavní obrazovky lze umístit ikony aplikací a odkazů nebo tzv. Widgety.

Widgety jsou miniaplikace, které umožňují zobrazení nějakých údajů nebo ovládacích prvků – např. hodiny, počasí, ovládání napájení atd.

## **Účet uživatele**

Pro řádné používání systému je třeba mít nastaven účet Google™. Účet nastavíte snadno:

- 1. Ťukněte na ikonu **Nastavení** na hlavní obrazovce.
- 2.Vyberte v nastavení položku **Účty** a zvolte **Přidat účet**
- 3.Dále postupujte podle pokynů na obrazovce.

## **Aplikace**

V základní výbavě telefonu jsou aplikace pro telefonování, posílání SMS, e-mail, ale i řada dalších užitečných a zábavných aplikací.

Pro systém Android existují tisíce aplikací, ne všechny však musí v telefonu správně

fungovat. Než nějakou aplikaci zakoupíte, vždy vyzkoušejte její bezplatnou verzi, zda s Vaším telefonem správně funguje.

## **Oznámení a zobrazení stavu**

V horní části obrazovky je tzv. Stavový řádek. Zde jsou zobrazeny jednak čas, údaje o nabití baterie a signálu, ale i řada dalších informací. Např. informace o nových SMS zprávách, zprávy a oznámení systému či aplikací apod. Stavový řádek můžete prstem "stáhnout" dolů a rozrolovat jej, získáte tím detailní přehled o všech oznámeních a zprávách včetně možnosti rychlého ovládání některých funkcí telefonu.

## **Nastavení telefonu**

Jednotlivé položky nastavení telefonu jsou přehledně uspořádány v nabídce nastavení. Na domovské obrazovce ťukněte na ikonu **Nastavení** a proveďte požadované změny.

## **Telefonování**

## **Vytáčení čísel**

Ťukněte na Hlavní obrazovce na ikonu sluchátka. Zobrazí se obrazovka aplikace pro telefonování. Ťukněte na symbol klávesnice v dolní části obrazovky pro zobrazení klávesnice.

Pomocí kláves můžete zadat číslo. Podobně jako na běžném telefonu jsou na klávesách zobrazena písmena. Můžete proto zadat také přímo jméno. Po stisku jednotlivých kláves na obrazovce se zobrazuje navolené číslo a zároveň všechny odpovídající položky telefonního seznamu.

Ve spodní části obrazovky je k dispozici tlačítko pro volání se symbolem sluchátka. Stiskem vytočíte zvolené číslo a uskutečníte hovor.

## **Přijetí a odmítnutí hovoru**

Při příchozím hovoru se na obrazovce zobrazí informace o čísle volaného (isou-li k dispozici) a zároveň tlačítko se sluchátkem. Posunutím

tlačítka vpravo hovor přijmete, zatímco posunutím vlevo, k symbolu červeného sluchátka, hovor ukončíte.

V případě práce s telefonem se upozornění na příchozí hovor zobrazí jako dialogové okno s tlačítky pro přijetí ("Odpověď") nebo odmítnutí hovoru ("Zavřít").

## **Průběh a ukončení hovoru**

Obrazovka se po přiložení telefonu k uchu automaticky vypne. Po oddálení telefonu od ucha se za několik okamžiků opět automaticky aktivuje.

Hovor ukončíte stiskem červeného tlačítka na obrazovce.

# **Zprávy**

- 1. Ťukněte na ikonu zpráv ve spodní části hlavní obrazovky**.**
- 2. Zobrazí se seznam konverzací obsahujících přijaté a odeslané zprávy SMS a MMS.
- 3. Zvolte ikonu Nová zpráva se symbolem **+**.
- 4.Nyní můžete zadat příjemce a text zprávy

5. Zprávu odešlete stiskem tlačítka šipky napravo od textu zprávy.

# **Výběr SIM karty pro volání, SMS a internet**

Ťukněte na hlavní obrazovce na ikonu **Nastavení** a zvolte položku **SIM karty**. Nyní můžete nastavit, která SIM karta se bude používat pro hovory, SMS a připojení k internetu.

# **Volba typu sítě při problémech s dostupností**

Můžete si zvolit, zda bude telefon používat sítě 2G, 3G nebo 4G, popř. přepínat mezi nimi automaticky.

Máte-li problémy s dostupností hovorů nebo nelze-li se na Váš telefon dovolat, přestože ukazuje dostatečný signál, restartujte ho a případně dočasně deaktivujte připojení k síti 4G:

Ťukněte na hlavní obrazovce na ikonu **Nastavení** a zvolte v sekci **Bezdrátová připojení a sítě** položku **Další**. Dále zvolte **Mobilní sítě** a pro jednotlivé SIM karty vyberte položku **Preferovaný typ sítě**. Nyní zvolte položku **GSM/WCDMA auto** (2G/3G) nebo **GSM only** (jen 2G).

# **Fotografování**

Spusťte fotoaparát ťuknutím na ikonu fotoaparátu nebo přidržením bočního tlačítka **(10)**

Namiřte fotoaparát na snímanou scénu a prstem ťukněte na displej do místa, které chcete zaostřit. Po zaostření můžete scénu vyfotit stisknutím tlačítka spouště **Ú** na boku displeje. **Pozor! Vždy nejprve proveďte nebo vyčkejte na zaostření a teprve potom stiskněte tlačítko spouště, jinak mohou být snímky neostré.**

Při spuštěném fotoaparátu můžete krátkým stiskem pak vyfotit snímek a dlouhým stiskem bočního tlačítka **(10)** aktivovat natáčení videa.

## **Tlačítko SOS**

Stiskem SOS tlačítka můžete snadno spustit nouzové volání na přednastavené číslo.

Pro nastavení ťukněte na hlavní obrazovce na ikonu **Nastavení** a zvolte v sekci **Osobní** položku **Nastavení SOS tlačítka**.

## **Tlačítko PTT**

PTT tlačítko je možné ve spojení s vhodnou aplikací používat pro tzv. Push to talk komunikaci, tedy komunikaci se skupinou přátel nebo spolupracovníků prostým stiskem tlačítka, podobně jako prostřednictvím rádiových vysílaček. Komunikace však probíhá přes internet.

Vyžaduje instalaci doplňkové aplikace **Zello PTT Walkie Talkie**, více informací ke stažení vi[z www.zello.com](http://www.zello.com/), případně vyhledejte aplikaci přímo v obchodě Google Play™ store.

## **Připojení k PC**

Pro připojení k běžnému PC nejsou třeba žádné ovladače (platí pro operační systémy Windows Vista, 7, popř. novější). Postupujte následovně:

- 1.Propojte telefon a PC příslušným datovým kabelem.
- 2. Stáhněte stavovou lištu a ťukněte na řádek s upozorněním "Připojeno jako…."
- 3.Otevře se nabídka režimů připojení. Doporučujeme použít režim zařízení pro média MTP.
- 4.Následně telefon se připojí k PC jako "Mediální zařízení"
- 5.Interní úložiště v telefonu a vložená MicroSD karta budou připojeny k počítači ve složce Počítač, v sekci Přenosná zařízení, pod názvem RX550.

Připojení zrušíte odpojením kabelu.

# **Bezpečnost a ekologie**

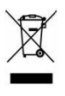

## **Použitá elektrozařízení**

Telefon je elektrospotřebič. To znamená, že s ním nelze zacházet jako s běžným domovním odpadem.

**Vysloužilý telefon nikdy nevyhazujte do běžného komunálního odpadu!!!** Po ukončení používání musí být předán na příslušné sběrné místo, kde zajistí jeho recyklaci či ekologickou likvidaci. Nedodržování těchto pokynů je nezákonné. Tento výrobek může obsahovat látky nebezpečné pro životní prostředí - správné nakládání je důležité pro jeho ochranu. Pro získání podrobnějších informací jak zacházet s použitým výrobkem se obraťte na Vašeho prodejce nebo obecní úřad.

## **Likvidace baterie**

**Vysloužilé baterie a akumulátory nepatří do běžného komunálního odpadu!!!**

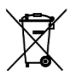

Mohou obsahovat látky, škodlivé životnímu prostředí. Baterii

odevzdejte na příslušném sběrném místě, kde zajistí její ekologickou likvidaci. Informujte se u svého prodejce či na obecním úřadě, kde se takové místo nachází. Popř. můžete baterii odevzdat přímo prodejci nebo na některé z poboček ADART COMPUTERS s.r.o..

Baterii nevhazujte do ohně ani ji nevystavujte teplotám nad +60°C hrozí nebezpečí výbuchu či požáru.

**Nakládání s použitými bateriemi v rozporu s uvedenými pokyny je nezákonné!**

# **0700**

### **Prohlášení o shodě**

#### **č. 20/2/2017**

Vydané v souladu se směrnicí EU R&TTE, 1999/5/EC

Výrobek: Mobilní telefon pro síť GSM, WCDMA a LTE Obchodní označení: ALIGATOR RX550 Dovozce: ADART COMPUTERS s.r.o., Sokolovská 161, 180 00 Praha 8, IČ 25074547

Posuzovaný výrobek je mobilní telefon a je určen pro použití v běžném prostředí, totéž platí pro skladování. Dovozce tímto prohlašuje, že výrobek je při použití, ke kterému je určen, bezpečný a při jeho výrobě jsou prováděna kontrolní a jiná opatření zabezpečující shodu výrobku se základními požadavky a technickou dokumentací. Pro posouzení shody byly použity relevantní harmonizované normy.

Posouzení shody provedla a protokol vyhotovila oprávněná osoba:

PHOENIX TESTLAB GmbH, Königswinkel 10, 32825 Blomberg, **SRN** 

Výrobek je označen evropskou značkou shody CE 0700 v souladu s předpisy Evropské unie. Úplný text prohlášení o shodě s uvedením použitých harmonizovaných norem je k dispozici na webových stránkách [www.aligator.cz](http://www.aligator.cz/)

Vystaveno V Praze, dne 20.2.2017

 $\left| \mathcal{M} \right|$ **LITERS c.r.o.** 

## <span id="page-45-0"></span>**PO SLOVENSKY**

## **Obsah**

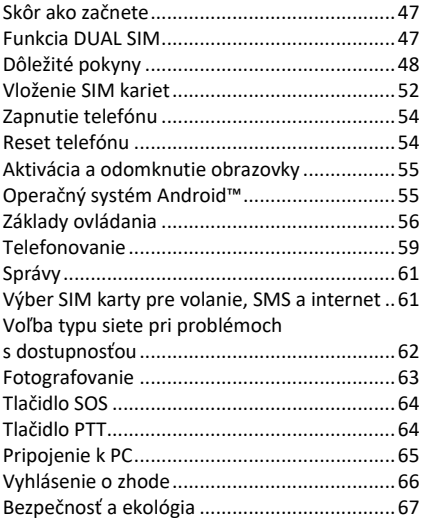

## **Skôr ako začnete**

**Ďakujeme Vám za zakúpenie mobilného telefónu ALIGATOR.** Prosíme, skôr ako začnete, preštudujte si tento rýchly návod na použitie Vášho telefónu a najmä sa zoznámte s uvedenými **dôležitými pokynmi**.

Viac informácií, návody, rady apod. získate na našich webových stránkach:

[www.aligator.cz/podpora](http://www.aligator.cz/podpora)

## **Funkcia DUAL SIM**

Váš telefón umožňuje vloženie jednej alebo dvoch SIM kariet. Pri vložení jednej SIM karty sa telefón chová ako bežný telefón.

Ak však vložíte SIM karty dve, sú obe SIM karty aktívne súčasne, bude teda možné sa Vám dovolať na obe dve SIM karty, nie je potrebné žiadne prepínanie, obe SIM karty budú na príjme.

## **Dôležité pokyny**

- Hoci je telefón veľmi odolný, zaobchádzajte s telefónom a príslušenstvom opatrne, chráňte ho pred pádom na zem, mechanickým poškodením, nečistotami a extrémnymi teplotami. Najmä chráňte displej telefónu pred nárazmi a údermi!
- Nikdy telefón ani príslušenstvo nerozoberajte! Pamätajte, že aj u odolného telefónu sa displej môže pri náraze poškodiť!
- Váš telefón je vodotesný (neplatí pre slanú vodu), za predpokladu, že krytky všetkých otvorov sú riadne nasadené a utesnené. Napriek tomu ho pokiaľ možno chráňte pred vodou. V prípade styku popr. ponorení do vody ho ihneď ako je to možné z vody vyberte a osušte.
- Pri nasadzovaní všetkých krytiek sa vždy dôkladne presvedčte, že na tesnenie krytiek nie je žiadna nečistota, že krytky správne tesnia a sú úplne nasadené.
- Ak sa dostal telefón alebo jeho časť do styku s vodou, starostlivo ho osušte, než ho začnete opäť používať. Najmä osušte všetky záhyby, škáry a otvory pre

reproduktor, slúchadlo či mikrofón. Nikdy neotvárajte krytku na zadnej strane telefónu po tom, čo telefón prišiel do styku s vodou, bez toho aby ste ju a jej okolie pred tým riadne osušili.

- V prípade kontaktu prístroja s vodou s prístrojom nemanipulujte, nestláčajte žiadne tlačidlá a nemanipulujte s krytkami otvorov.
- Nezapínajte a nepoužívajte telefón v miestach, kde je to zakázané.
- Nepoužívajte telefón počas šoférovania vozidla.
- Telefón nepoužívajte v blízkosti osobných alebo lekárskych či zdravotníckych zariadení, hoci budete mať potvrdenie, že rádiové vysielanie telefónu neovplyvňuje ich činnosť.
- Mobilný telefón môže ovplyvňovať funkciu kardiostimulátorov a iných implantovaných prístrojov – poraďte sa so svojim lekárom ohľadne jeho použitia.
- Vždy vypnite telefón v lietadle.
- Nepoužívajte telefón pri čerpacej stanici pohonných hmôt, vždy vypnite telefón v blízkosti výbušnín.
- Vždy používajte len originálne batérie dodané výrobcom. Nebezpečenstvo zničenia telefónu či dokonca explózie.
- Batériu nevhadzujte do ohňa, ani ju nevystavujte teplotám nad +60°C, hrozí nebezpečenstvo výbuchu či požiaru.
- SAR telefón splňuje predpisy pre max. vyžarovanie elektromagnetického žiarenia.
- Pri telefonovaní držte telefón aspoň 2,5cm od tela, znížite tým množstvo el. mag. žiarenia pohlteného vašim telom.
- Zachádzajte s telefónom a príslušenstvom opatrne, chráňte ho pred pádom na zem, mechanickým poškodením, nečistotami a extrémnymi teplotami. Nikdy ich nerozoberajte!
- Neumiestňujte telefón popr. jeho držiak do priestoru nad airbagom v automobile.
- Uchovajte mimo dosah detí a nedovoľte im, aby sa s ním hrali. Obsahuje malé súčasti, ktorými by sa mohli udusiť alebo poraniť.
- Nedodržiavanie vyššie uvedených pokynov môže viesť k strate záruky na prístroj.
- Software aj hardware telefónu je priebežne inovovaný. Dovozca si preto vyhradzuje

právo zmeny návodu aj jednotlivých funkcií telefónu bez predchádzajúceho upozornenia.

 Aktuálne informácie nájdete na adrese [http://www.aligator.cz](http://www.aligator.cz/)

## **Vloženie SIM kariet**

Povoľte dve skrutky na zadnej strane krytu telefónu a zložte krytku.

Najprv vložte jednu alebo dve SIM karty do voľných pozícií. Obrázky u pozícií pre SIM karty znázorňujú akým smerom je potrebné SIM kartu vložiť.

Telefón je s dvoma pozíciami na **microSIM** karty. Vedľa SIM kariet môžete vložiť tiež pamäťovú kartu MicroSD.

Krytku nasaďte späť a pritiahnite skrutky. Skrutky musia byť riadne dotiahnuté, aby bola zabezpečená vodotesnosť krytu, ale doťahujte ich opatrne, aby ste nestrhli ich závit. Ak je v balení priložený šraubovák, používajte pre doťahovanie šraubov vždy iba tento priložený šraubovák. Strhnutý závit, pretrhnutie alebo iné mechanické poškodenie šraubov nie je kryté zárukou!

## **Ovládacie prvky**

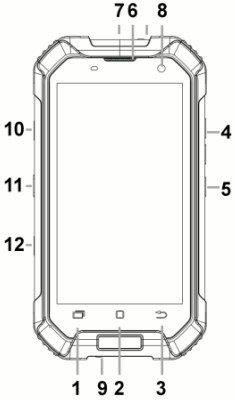

- 1. Tlačidlo Spustené aplikácie
- 2. Tlačidlo Hlavná obrazovka
- 3. Tlačidlo Späť
- 4. Tlačidlá ovládania hlasitosti
- 5. Tlačidlo Zapnutie / Vypnutie
- 6. Slúchadlo
- 7. Konektor pre pripojenie slúchadiel
- 8. Predná kamera
- 9. Konektor Micro USB
- 10. Tlačidlo fotoaparátu
- 11. Tlačidlo PTT
- 12. Tlačidlo SOS

## **Zapnutie telefónu**

Kvôli zapnutiu telefónu stlačte tlačidlo Zapnutie / Vypnutie **(5)**. Spustenie telefónu môže chvíľu trvať.

Pri prvom zapnutí sa zobrazí sprievodca nastavením. Zvoľte jazyk a pokračujte podľa pokynov na obrazovke.

Pre vypnutie telefónu tlačidlo **(5)** stlačte a pridržte, až kým sa neobjaví na displeji okno s dotazom na vypnutie. Potvrďte otázku a telefón sa vypne.

## **Reset telefónu**

Ak telefón nereaguje alebo potrebujete uskutočniť reset, stlačte a držte tlačidlo Zapnutie/Vypnutie **(5)** tak dlho, pokým nedôjde k reštartu telefónu.

## **Aktivácia a odomknutie obrazovky**

Obrazovka sa po chvíli nečinnosti automaticky vypne. Obrazovku zapnete / vypnete krátkym stlačením tlačidla **(5).**

Po aktivácii obrazovky je spravidla potrebné ju odomknúť. Priložte prst na symbol zámku na obrazovke a posuňte ho hore, doľava (volanie), či doprava (fotoaparát). Obrazovka sa odomkne.

## **Operačný systém Android™**

Váš telefón je vybavený operačným systémom Android™. Telefón je v skutočnosti malým osobným počítačom, ktorý je možné pripojiť k internetu a na ktorý si môžete úplne zadarmo inštalovať rad užitočných aplikácií. Najľahšie ich získate pomocou služby obchod Google Play™ store.

## **Základy ovládania**

## **Význam dotykových tlačidiel (1) až (3)**

- (1) **Spustené aplikácie** slúži na zobrazenie zoznamu naposledy spustených aplikácií. Po druhom stlačení zobrazí ponuku položiek dostupné na aktuálnej obrazovke alebo v spustenej aplikácii.
- (2) **Hlavná obrazovka** krátke stlačenie slúži pre návrat na hlavnú obrazovku. Dlhým stlačením je možné zobraziť vyhľadávanie.
- (3) **Späť** slúži pre návrat o jednu úroveň späť (prechod na predchádzajúcu obrazovku, uzavretie ponúk, dialógových okien na obrazovke, atď.).

### **Ovládanie systému**

Váš telefón sa ovláda jednak pomocou vyššie uvedených tlačidiel, ale hlavne pomocou dotykovej obrazovky.

Výber položiek na obrazovke, potvrdzovanie dialógových okien a grafických tlačidiel na obrazovke sa uskutoční pomocou ťuknutia na ne.

#### **Hlavná obrazovka**

Podobne ako na Vašom PC máte k dispozícii plochu, na Vašom telefóne túto funkciu plní Hlavná obrazovka. Tá je rozčlenená do viacerých stránok, ktoré môžete zobraziť posúvaním prstom do strán.

Na plochu hlavnej obrazovky možno umiestniť ikony aplikácií a odkazov alebo tzv. Widgety.

Widgety sú miniaplikácie, ktoré umožňujú zobrazenie nejakých údajov alebo ovládacích prvkov – napr. hodiny, počasie, ovládanie napájania atď.

## **Účet užívateľa**

Pre správne používanie systému je potrebné mať nastavený účet Google™. Účet nastavíte ľahko:

- (1) Ťuknite na ikonu **Nastavenie** na hlavnej obrazovke.
- (2) Vyberte v nastavení položku **Účty** a zvoľte **Pridať účet**
- (3) Ďalej postupujte podľa pokynov na obrazovke.

## **Aplikácie**

V základnej výbave telefónu sú aplikácie pre telefonovanie, posielanie SMS, e-mail, ale aj množstvo ďalších užitočných a zábavných aplikácií.

Pre systém Android existujú tisíce aplikácií, nie všetky však musia v telefóne správne fungovať. Pred tým ako nejakú aplikáciu zakúpite, vždy vyskúšajte jej bezplatnú verziu, či s Vaším telefónom správne funguje.

#### **Oznámenie a zobrazenie stavu**

V hornej časti obrazovky je tzv. Stavový riadok. Tu sú zobrazené jednak čas, údaje o nabití batérie a signálu, ale aj rad ďalších informácií. Napr. informácie o nových SMS správach, správy a oznámenia systému či

aplikácií apod. Stavový riadok môžete prstom "stiahnuť" dole a rozrolovať ho, získate tým detailný prehľad o všetkých oznámeniach a správach vrátane možnosti rýchleho ovládania niektorých funkcií telefónu.

## **Nastavenie telefónu**

Jednotlivé položky nastavenia telefónu sú prehľadne usporiadané v ponuke nastavení. Na domovskej obrazovke stlačte tlačidlo **Ponuka** (1) a vyberte **Nastavenia**.

# **Telefonovanie**

## **Vytáčanie čísel**

Ťuknite na Hlavnej obrazovke na ikonu telefónu. Zobrazí sa obrazovka aplikácie na telefonovanie. Ťuknite na symbol klávesnice v dolnej časti obrazovky na zobrazenie klávesnice.

Pomocou klávesov môžete zadať číslo. Podobne ako na bežnom telefóne sú na klávesoch zobrazené písmená. Môžete preto zadať aj priamo meno. Po stlačení jednotlivých kláves na obrazovke sa

zobrazuje navolené číslo a zároveň všetky zodpovedajúce položky telefónneho zoznamu.

V spodnej časti obrazovky je k dispozícii tlačidlo pre volanie so symbolom slúchadla. Stlačením vytočíte zvolené číslo a uskutočníte hovor.

## **Prijatie a odmietnutie hovoru**

Pri prichádzajúcom hovore sa na obrazovke zobrazí informácie o čísle volaného (ak sú k dispozícii) a zároveň tlačidlo so slúchadlom. Posunutím tlačidla vpravo hovor prijmete, zatiaľ čo posunutím doľava, k symbolu červeného slúchadlá, hovor ukončíte.

V prípade práce s telefónom sa upozornenie na prichádzajúci hovor upozorní ako dialógové okno s tlačidlami pre prijatie ("Odpovedať ") alebo odmietnutie hovoru ("Zatvoriť").

## **Priebeh a ukončenie hovoru**

Obrazovka sa po priložení telefónu k uchu automaticky vypne. Po oddialení telefónu od ucha sa za niekoľko okamihov opäť automaticky aktivuje.

Hovor ukončíte stlačením červeného tlačidla na obrazovke.

# **Správy**

- 1. Ťuknite na ikonu správ v spodnej časti hlavnej obrazovky.
- 2. Zobrazí sa zoznam konverzácií obsahujúcich prijaté a odoslané správy SMS a MMS.
- 3. Zvoľte ikonu Nová správa so symbolom +.
- 4. Teraz môžete zadať príjemcu a text správy
- 5. Správu odošlite stlačením tlačidla šípky napravo od textu správy.

# **Výber SIM karty pre volanie, SMS a internet**

Ťuknite na Hlavnej obrazovke na ikonu **Nastavenie** a zvoľte položku **SIM karty**. Teraz môžete nastaviť, ktorá SIM karta sa bude používať na hovory, SMS a pripojenie k internetu.

# **Voľba typu siete pri problémoch s dostupnosťou**

Môžete si zvoliť, či bude telefón používať siete 2G, 3G nebo 4G popr. prepínať medzi nimi automaticky.

Ak máte problémy s dostupnosťou hovorov alebo ak sa nie je možné na Váš telefón dovolať, hoci ukazuje dostatočný signál, reštartujte ho a prípadne dočasne deaktivujte pripojenie k sieti 4G:

Ťuknite na hlavnej obrazovke na ikonu **Nastavenie** a zvoľte v sekcii **Bezdrôtové pripojenie a siete** položku **Ďalší**. Ďalej zvoľte **Mobilné siete** a pre jednotlivé SIM karty vyberte položku **Preferovaný typ siete**. Teraz zvoľte položku **GSM/WCDMA auto** (2G/3G) alebo **GSM only** (iba 2G).

## **Fotografovanie**

Spustite fotoaparát ťuknutím na ikonu fotoaparátu alebo pridržaním bočného tlačidla **(10)**.

Namierte fotoaparát na snímanú scénu a prstom ťuknite na displej do miesta, ktoré chcete zaostriť. Po zaostrení môžete scénu vyfotiť stlačením tlačidla spúšte Sna boku displeja. **Pozor! Vždy najprv vykonajte alebo počkajte na zaostrenie a až potom stlačte tlačidlo spúšte, inak budú snímky neostré.**

Pri spustenom fotoaparáte je možné krátkym stlačením vyfotiť snímku a dlhým stlačením bočného tlačidla **(10)** aktivovať natáčanie videa.

## **Tlačidlo SOS**

Stlačením SOS tlačidla môžete ľahko spustiť núdzové volanie na prednastavené číslo.

Pre nastavenie ťuknite na hlavnej obrazovke na ikonu **Nastavenia** a vyberte v sekcii **Osobné** položku **Nastavenie SOS tlačidla**.

## **Tlačidlo PTT**

PTT tlačidlo je možné v spojení s vhodnou aplikáciou používať pre tzv. Push to talk komunikáciu, teda komunikáciu so skupinou priateľov alebo spolupracovníkov prostým stlačením tlačidla, podobne ako prostredníctvom rádiových vysielačiek. Komunikácia však prebieha cez internet.

Vyžaduje inštaláciu doplnkové aplikácie **Zello PTT Walkie Talkie**, viac informácií k stiahnutiu viď [www.zello.com](http://www.zello.com/), prípadne vyhľadajte aplikáciu priamo v obchode Google Play ™ store.

## **Pripojenie k PC**

Pre pripojenie k bežnému PC nie sú potrebné žiadne ovládače (platí pre operačné systémy Windows Vista, 7, popr. novšie). Postupujte nasledovne:

- 1. Prepojte telefón a PC príslušným káblom.
- 2. Stiahnite stavový riadok a ťuknite na riadok s upozornením "Pripojené ako ...."
- 3. Otvorí sa ponuka režimov pripojenia. Odporúčame použiť režim zariadenia pre médiá MTP.
- 4. Následne telefón sa pripojí k PC ako "Mediálne zariadenie"
- 5. Interné úložiska v telefóne a vložená MicroSD karta budú pripojené k počítaču v zložke Počítač, v sekcii Prenosné zariadenia, pod názvom RX550.

Pripojenie zrušíte odpojením kabelu.

## **Vyhlásenie o zhode**

#### **č. 20/2/2017**

Vydané v súladu so smernicou EU R&TTE,1999/5/EC

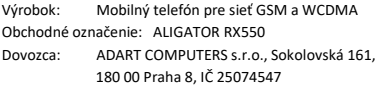

Posudzovaný výrobok je mobilný telefón určený pre použitie v bežnom prostredí, taktiež to platí pre skladovanie. Dovozca týmto vyhlasuje, že výrobok je pri použití, ku ktorému je určený, bezpečný a pri jeho výrobe sú vykonávané kontrolné a iné opatrenia zabezpečujúce zhodu výrobku so základnými požiadavkami a technickou dokumentáciou. Na posúdenie zhody boli použité relevantné harmonizované normy.

Protokol vyhotovila oprávnená osoba: PHOENIX TESTLAB GmbH, Königswinkel 10, 32825 Blomberg, **SRN** 

Výrobok je označený európskou značkou zhody CE 0700 v súlade s predpismi Európskej únie. Úplný text vyhlásenia o zhode s uvedením uplatnených harmonizovaných noriem je k dispozícii na webových stránkac[h www.aligator.cz](http://www.aligator.cz/)

Vystavené V Prahe, dne 20.2.20167 ……………………………………….

ADART COMPUTERS s.r.o.

# **Bezpečnosť a ekológia**

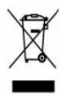

#### **Použité elektrozariadenie**

Telefón je elektrospotrebič. To znamená, že s ním nemožno zaobchádzať ako s bežným

domovým odpadom.

**Telefón, ktorý Vám doslúžil, nikdy nevyhadzujte do bežného komunálneho odpadu!!!**

Po ukončení používania musí byť odovzdaný na príslušné zberné miesto, kde sa zaistí jeho recyklácia či ekologická likvidácia. Nedodržovanie týchto pokynov je nezákonné.

Tento výrobok môže obsahovať látky nebezpečné pre životné prostredie - správne používanie je dôležité pre jeho ochranu. K získaniu podrobnejších informácii ako zaobchádzať s použitým výrobkom sa obráťte na Vášho predajcu alebo obecný úrad.

### **Likvidácia batérie**

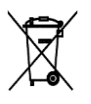

**Batérie a akumulátory, ktoré Vám doslúžili, nepatria do bežného komunálneho odpadu!!!**

Môžu obsahovať látky, škodlivé životnému prostrediu. Batériu odovzdajte na príslušnom zbernom mieste, kde sa zaistí jej ekologická likvidácia. Informujte sa u svojho predajcu či na obecnom úrade, kde sa také miesto nachádza. Popr. môžete batériu odovzdať priamo predajcovi alebo na niektorej z pobočiek ADART COMPUTERS s.r.o..

Batériu nehádžte do ohňa ani ju nevystavujte teplotám nad +60°C, hrozí nebezpečenstvo výbuchu.

**Narábanie s použitými batériami v rozpore s uvedenými pokynmi je nezákonné!**

Google, Google Play and Android are trademarks of Google Inc.

Google, Google Play a Android jsou ochranné známky společnosti Google Inc.

Google, Google Play und Android sind Marken von Google Inc.

Google, Google Play a Android sú ochrannými známkami spoločnosti Google Inc.

# **0700**

#### [www.aligator.cz](http://www.aligator.cz/)

Copyright © 2017 ADART COMPUTERS s.r.o. Sokolovská 2170, CZ-Praha